# FAMILY HISTORY

Class #4 Editing People in Family search

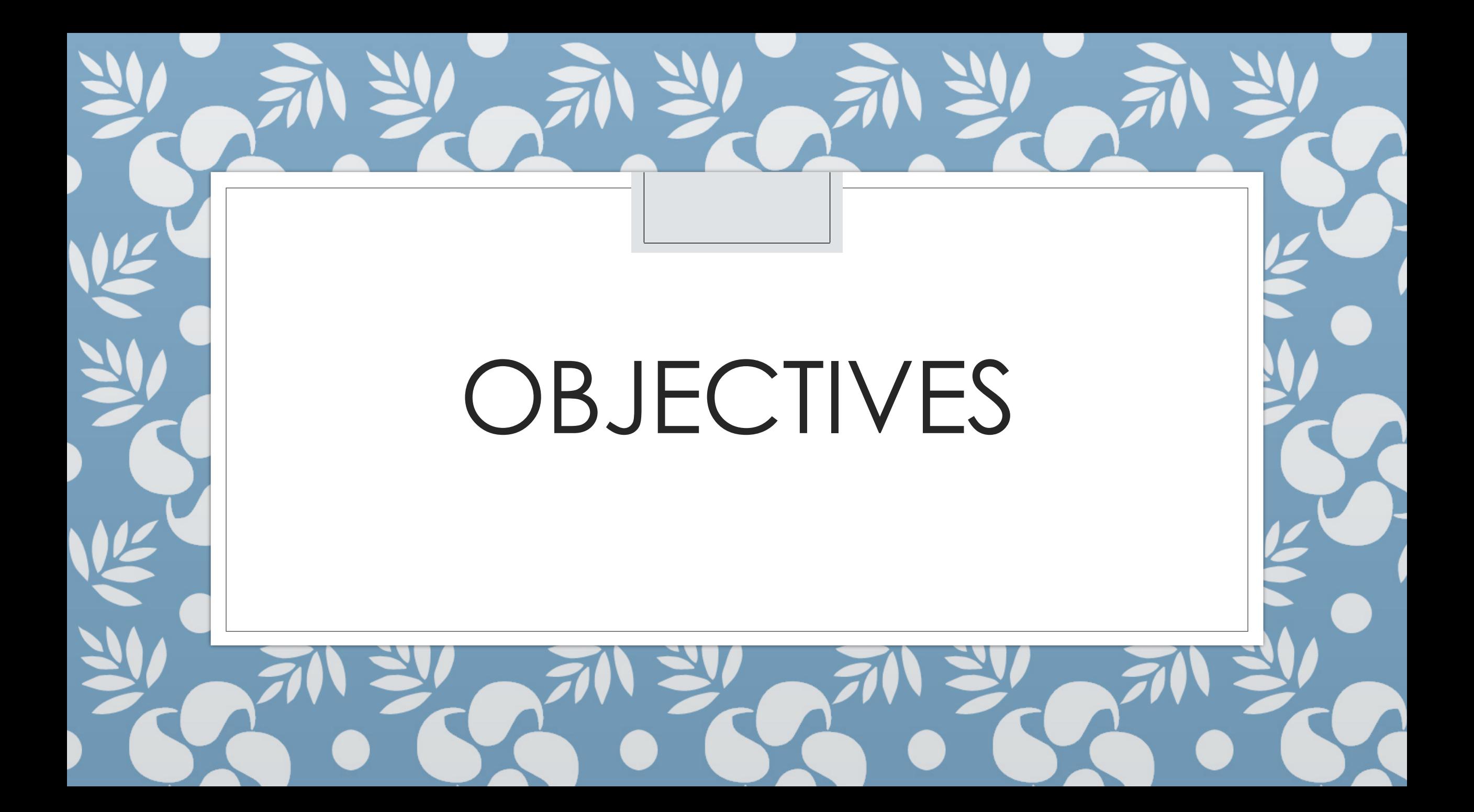

Today's Objectives

◦Today's Fundamental tip ◦Review of last week ◦Edit people in your tree

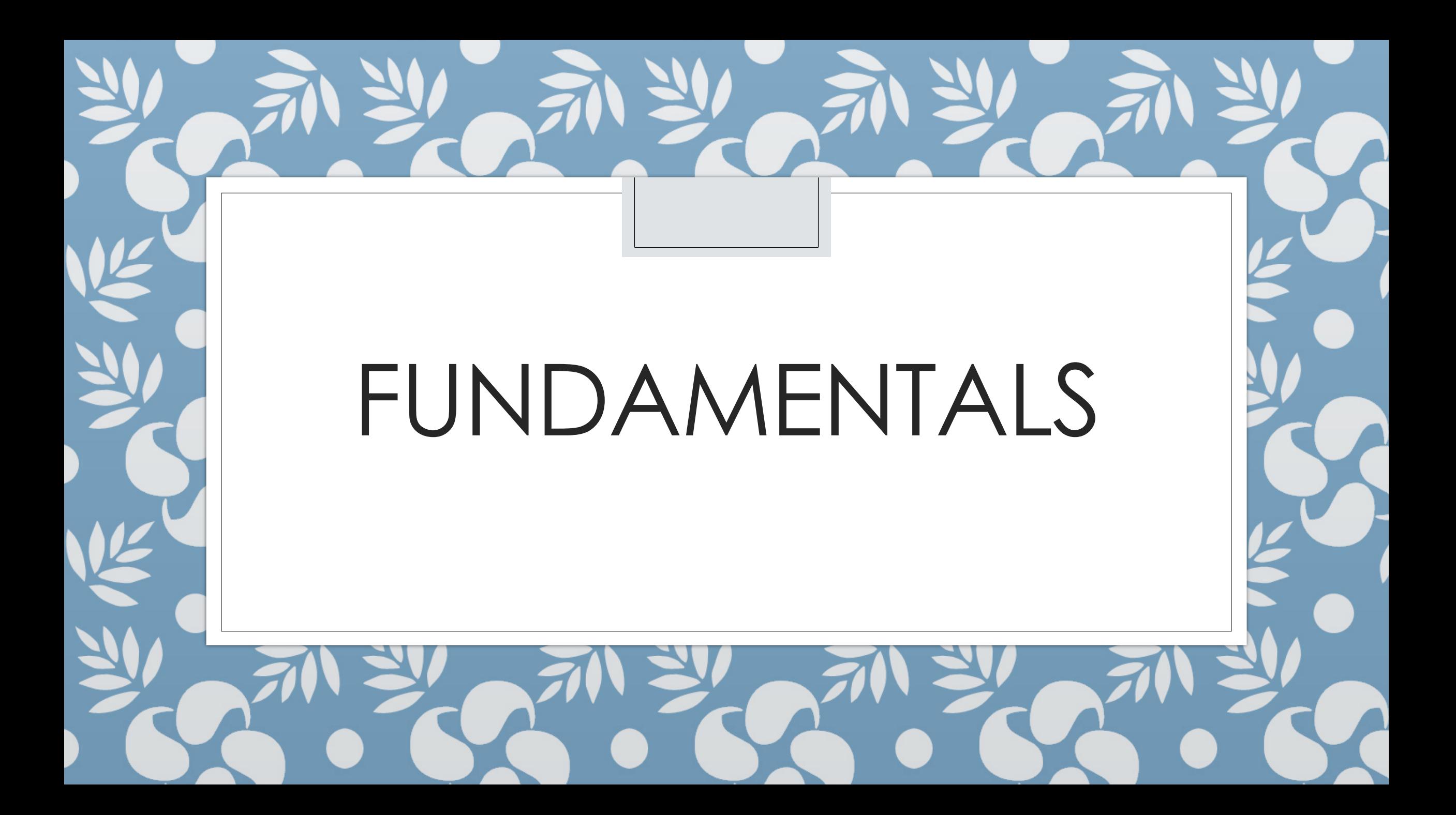

## Today's Fundamental - Tip

#### ◦What is the 110 year rule?

# The 110-year Rule

◦"Before you perform ordinances for a deceased person born within the last 110 years, obtain permission from the closest living relative. Relatives may not want the ordinances performed or may want to perform the ordinances themselves. The closest living relatives are, in this order: a spouse, then children, then parents, then siblings." Member's Guide to Temple and Family History Work (2012) pp. 29-36.

# 110-year Rule (continued)

- ◦The person must have been deceased for at least one year
- ◦You must either be one of the closest living relatives, or you must obtain permission from one of the closest living relatives
	- ◦If you are not a spouse, child, parent, or sibling of the deceased, please obtain permission from one of the closest living relatives before doing the ordinances

# 110-year Rule (continued)

- ◦Closest living relatives
	- ◦The spouse to whom the individual was married when they died
	- ◦Adult child, parent, sibling
- ◦Verbal approval is acceptable

◦Family members should work together to determine when the ordinances will be done and who will do them

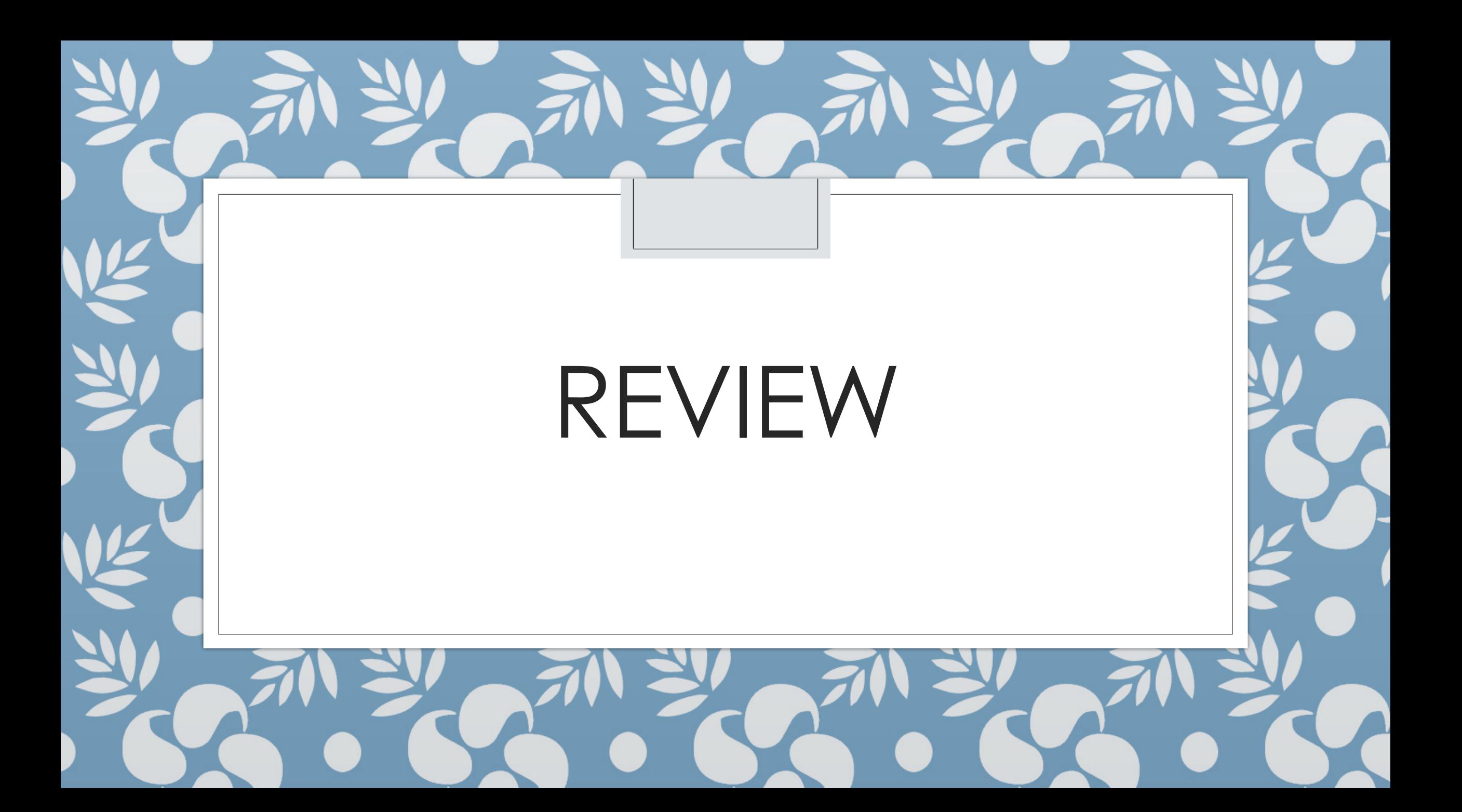

## Q: What is a private space?

## Q: What is a private space?

- ◦A: The living people you have attached to your line, they don't appear on anyone else's tree by default, they must be added by hand
- ◦Everyone can see and attach records for the deceased
- ◦Only the original contributor can see a living record
	- ◦Due to privacy rules

# Q: How do I connect my grandparents (or anyone else) to my line?

#### Q: How do I connect my grandparents to by line?

- ◦A: Highlight the location where you want to add > Add Husband/Wife/Child
	- ◦Then Search them by name or ID ◦Find by ID > Select Person > Add Person

## Q: What's wrong with this couple's info?

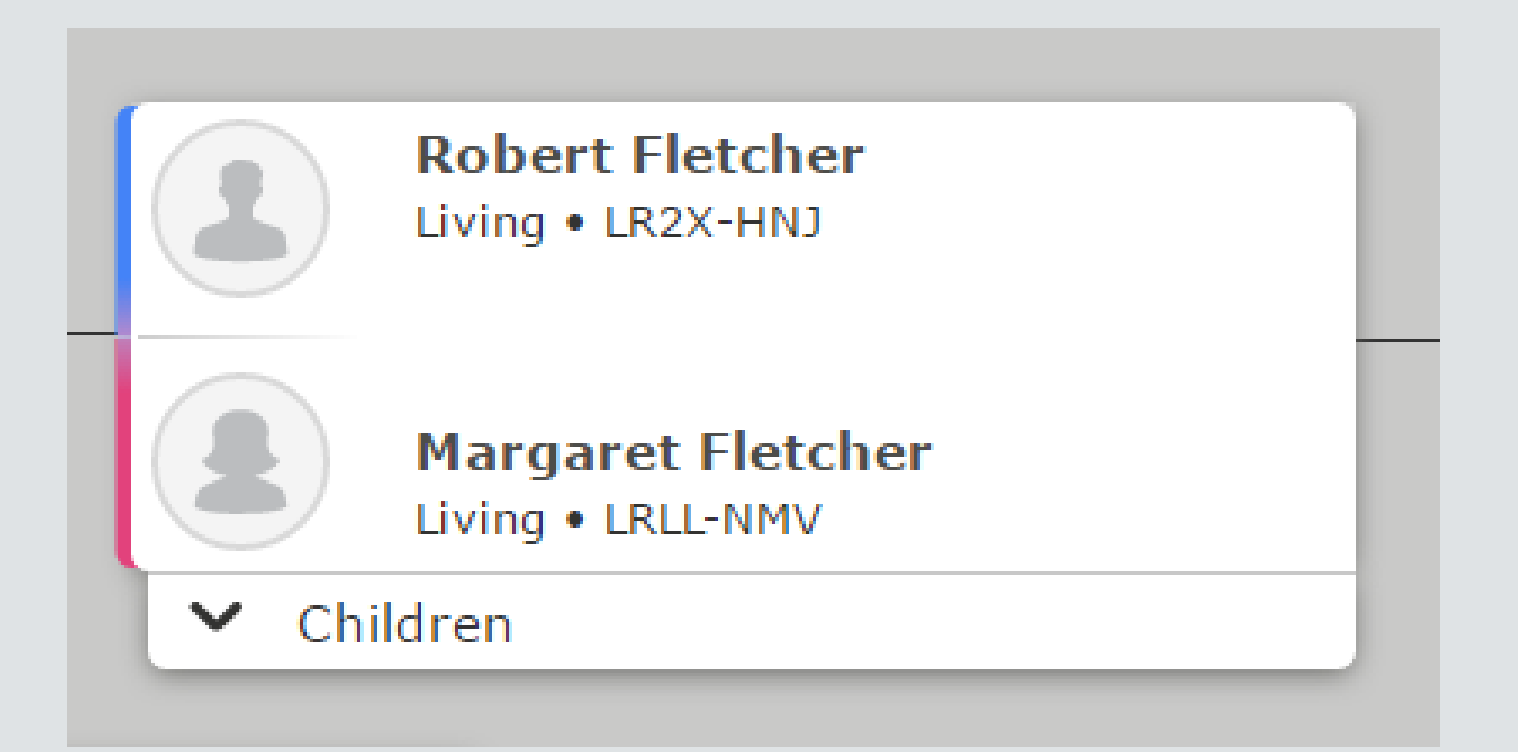

## Q: What's wrong with this couple's info?

◦A: Unless they were born with the same last name, they shouldn't have the same last name

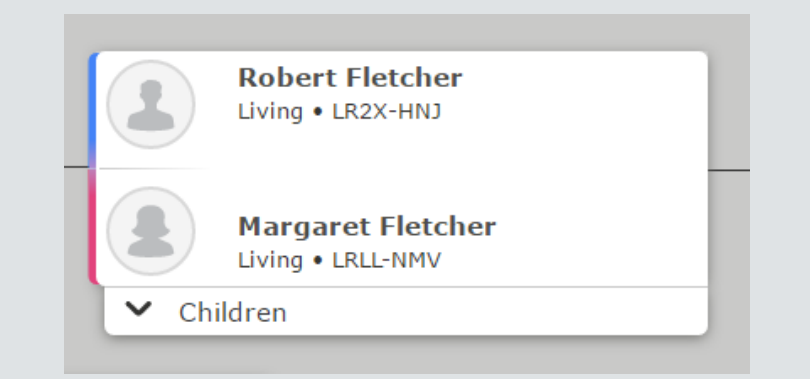

- ◦The wife should always use her maiden name in the entry
- ◦One of the most common entry mistakes

# MODIFYING FAMILY MEMBERS

## Q: Where do you go to see the family members of a person?

# Family Members

- **From the Details screen Scroll down on the Methiasor** Vital Information page to edit family members and the Lillian, Kandiyohi, Minnesota, Unite.
- 1. The person in bold is the same person ○ Appearing as the spouse on the left, and the standalph Bergals again as the child on the right
- 2. Additional spouses can be added
- 3. Additional parents can be added
- 4. Select preferred spouse
- 5. Edit couple
- 6. Hide or show children
- 7. Add more children
- 8. Add children with "unknown" parents

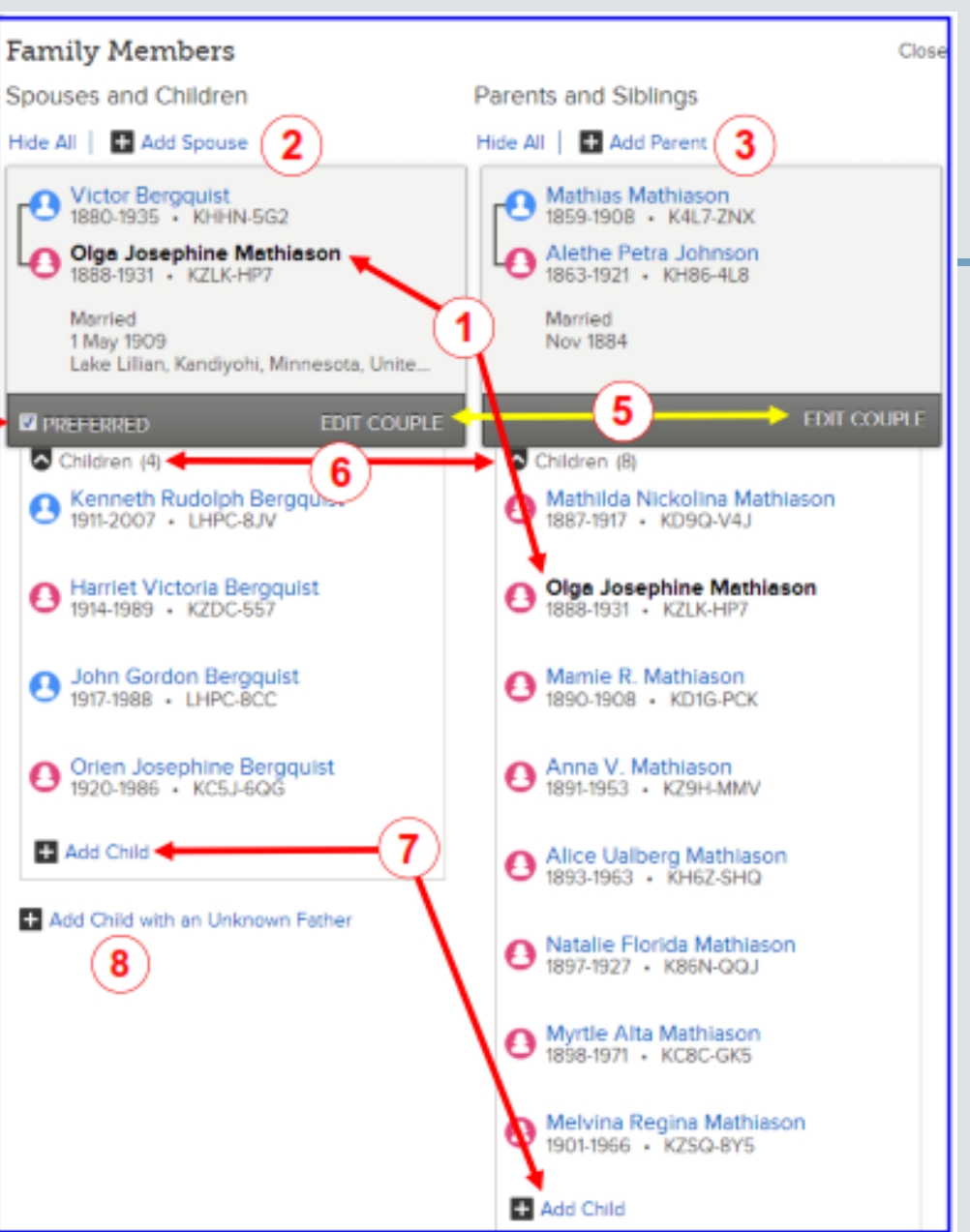

# Edit Couple

- 1.Delete incorrect relationships 2.Edit by clicking the name
- 3.Add an Event –

Marriage, divorce, annulment, etc.

4.Click the event to edit

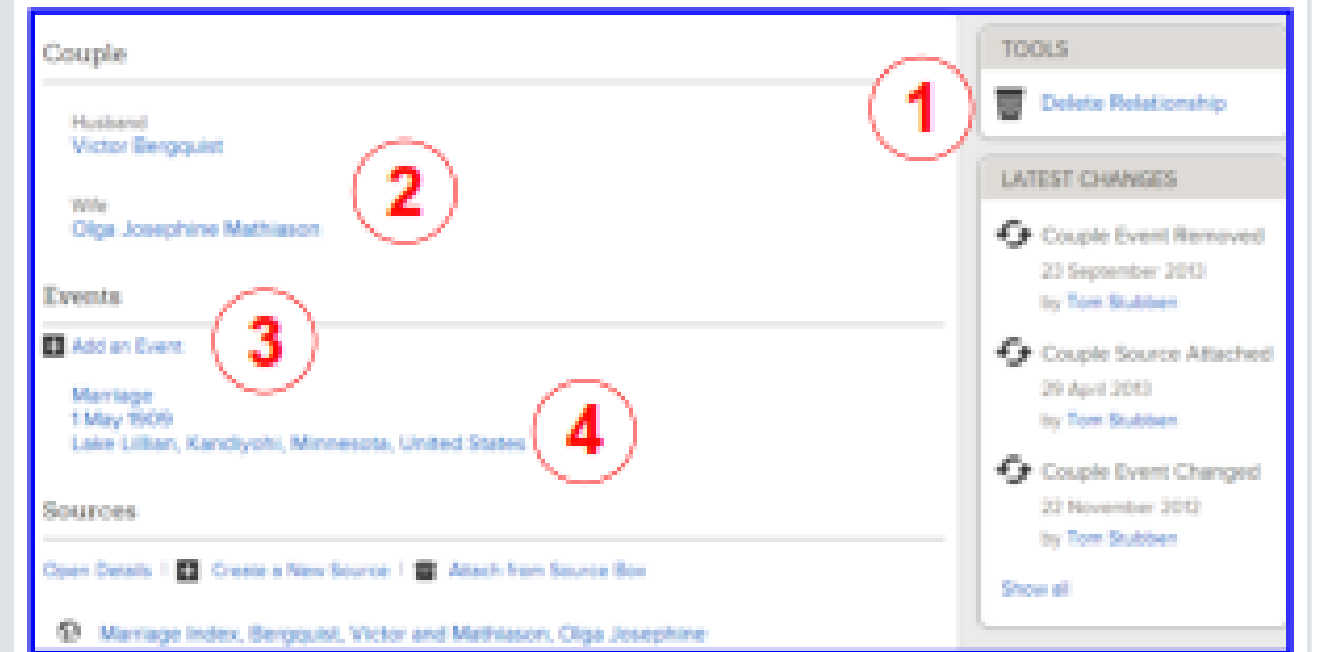

## Edit Parents

- From the Family Members section of the Details page
- 1.Move mouse over a name and click edit
- 2.Delete relationship
- 3.Click name to edit
- 4. Relationship Type Add/Change  $\Big|$ relationship
- 5.Create or attach a source

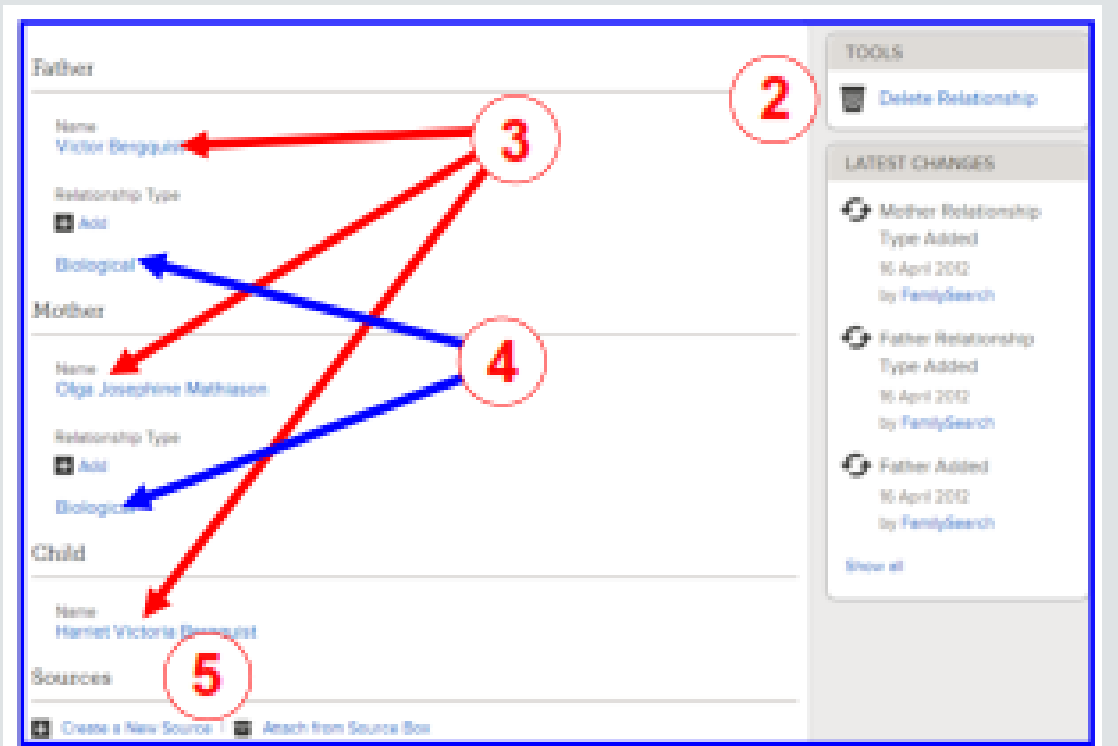

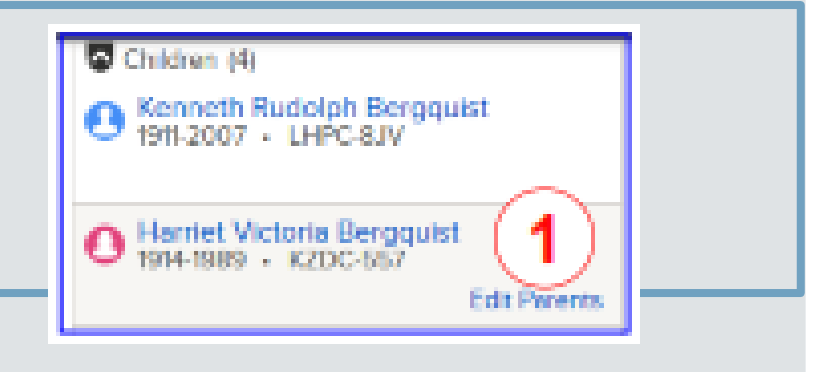